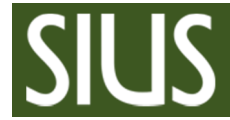

# SIUSLoader

## Update Firmware

SIUS AG

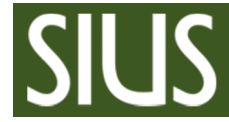

Contents / Inhaltsverzeichnis

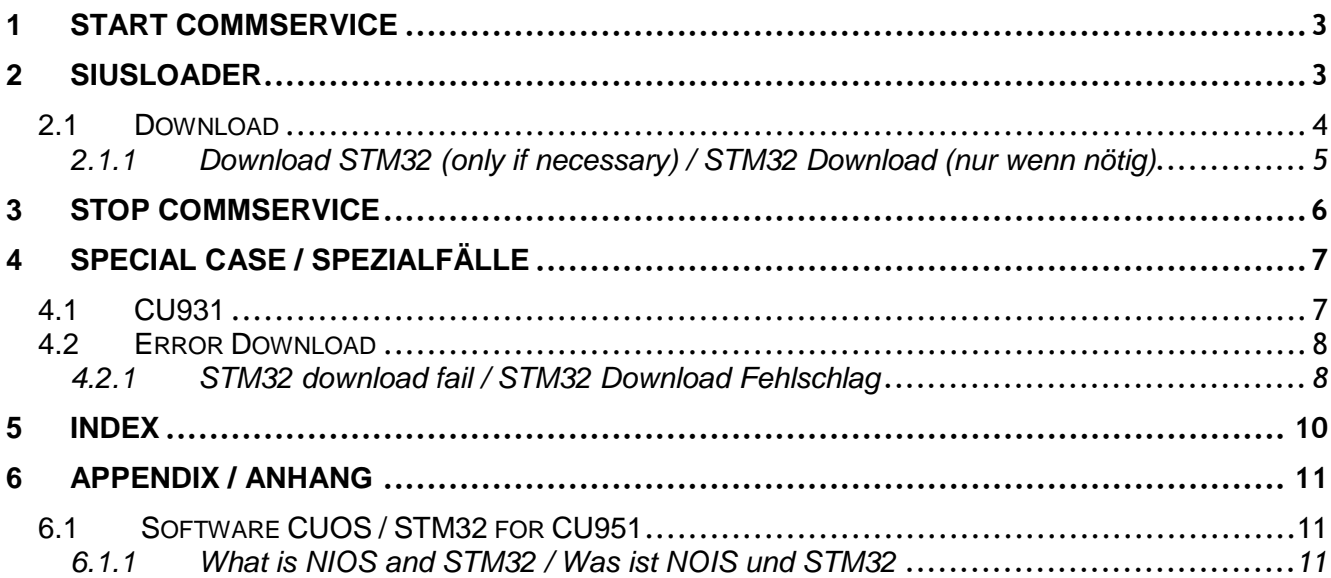

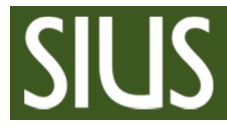

## 1 Start CommService

Start CommService / CommService starten

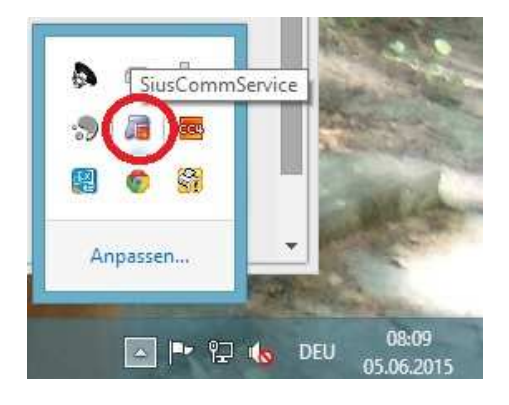

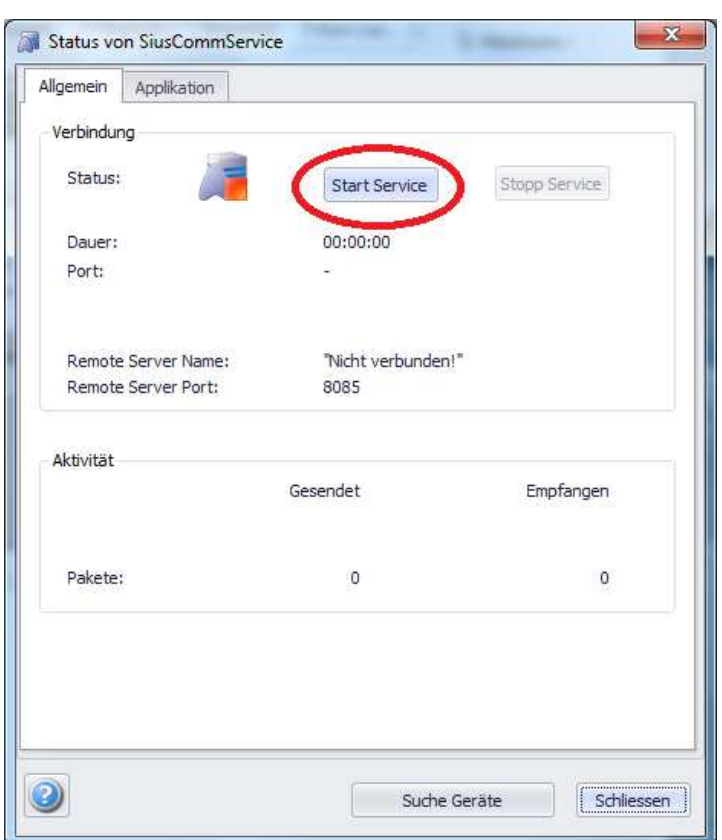

## 2 SIUSLoader

Start SIUSLoader / SIUSLoader starten

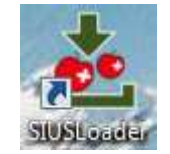

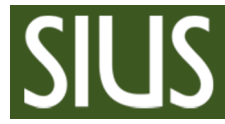

## 2.1 Download

Download with CU951 as example / Download mit dem CU951 als Beispiel

Select all device by top-device / Alle Geräte mit dem Top-Gerät anwählen

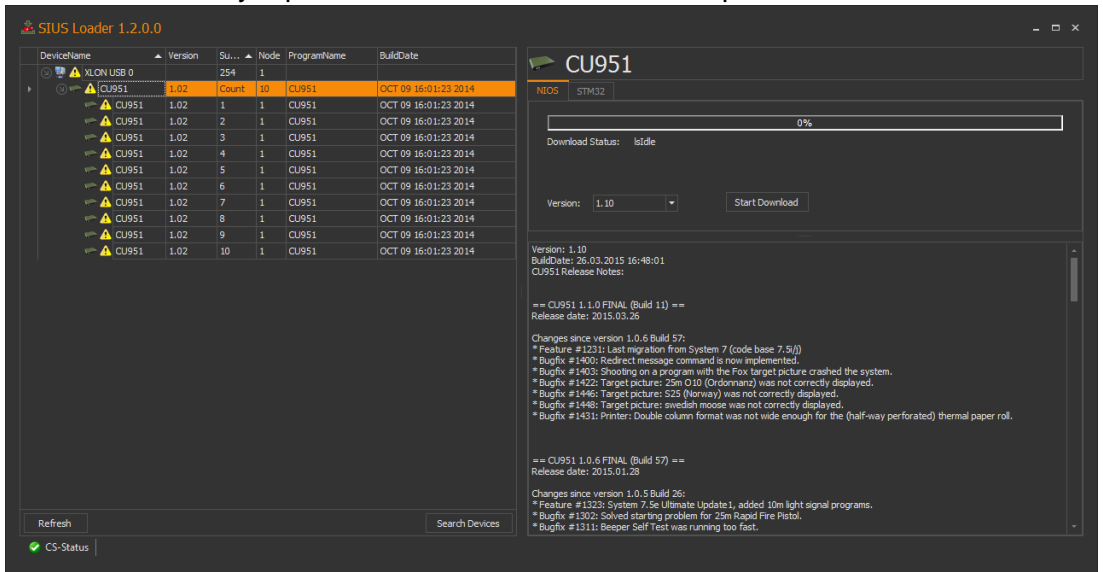

#### Select NOIS software and start download / NIOS Software auswählen und Download starten

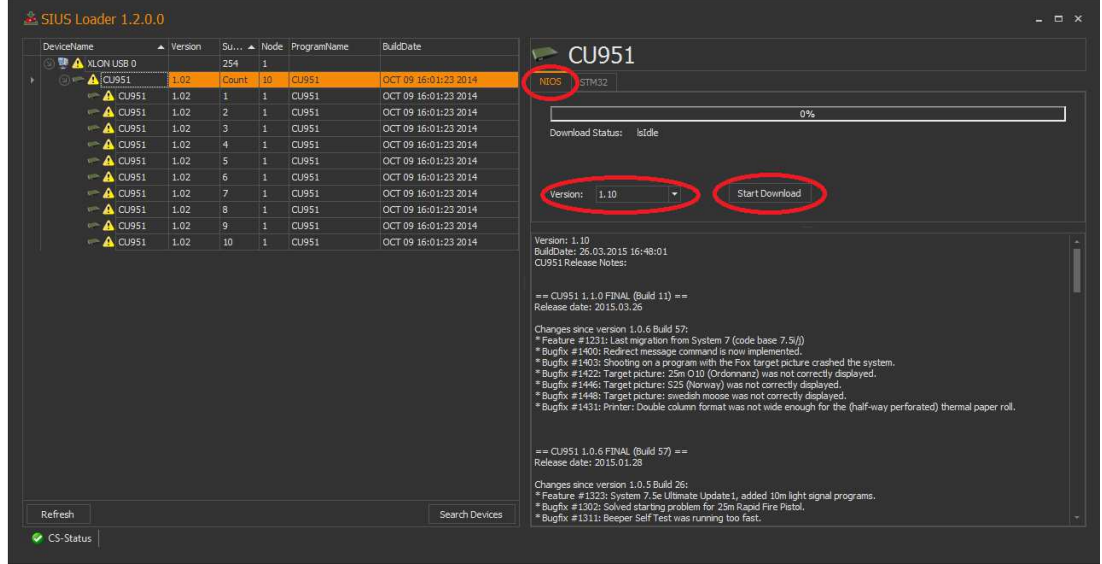

Attention: Download software can take up to 5 minutes!

#### **Download Status must be "isSuccseeded"!**

Achtung: Das Erneuern der Software kann bis zu 5min. dauern!

#### **Download Status muss "isSuccseeded" sein!**

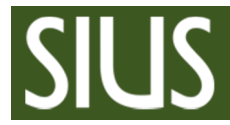

## **SIUSLoader**  Manual / Anleitung

#### After Download or search / Nach dem Download oder Suchen

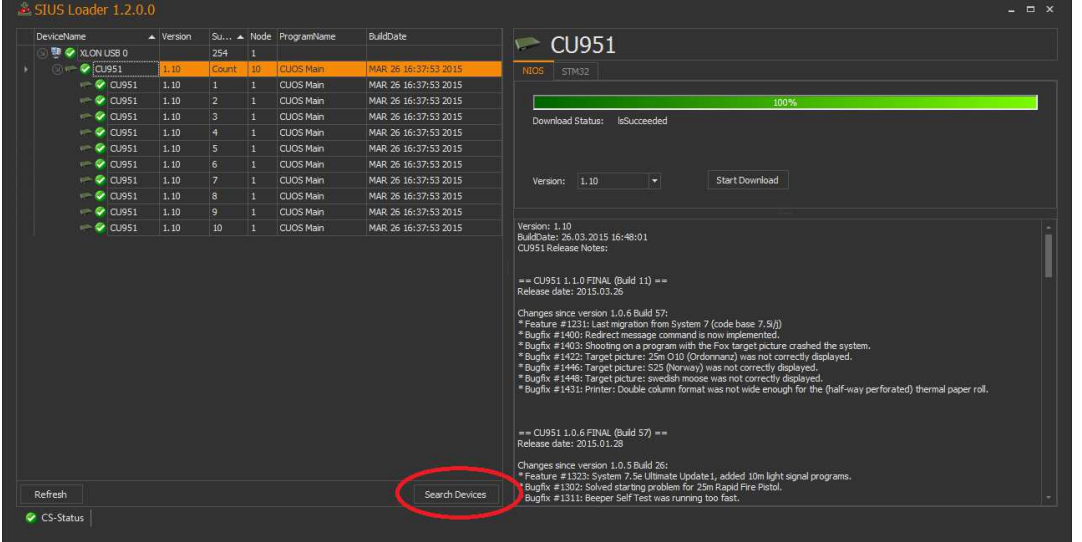

2.1.1 Download STM32 (only if necessary) / STM32 Download (nur wenn nötig)

**- IMPORTANT:** Some STM32 update requires an intermediate version. Please check after update if there a newer version will appear. If there is a newer one, do update once more.

**- WICHTIG:** Einigen STM32 Update erfordern eine Zwischen Version. Bitte Prüfen Sie, ob nach dem Update eine neuere Version erscheint. Wenn eine neuere Version da ist, Updaten Sie erneut.

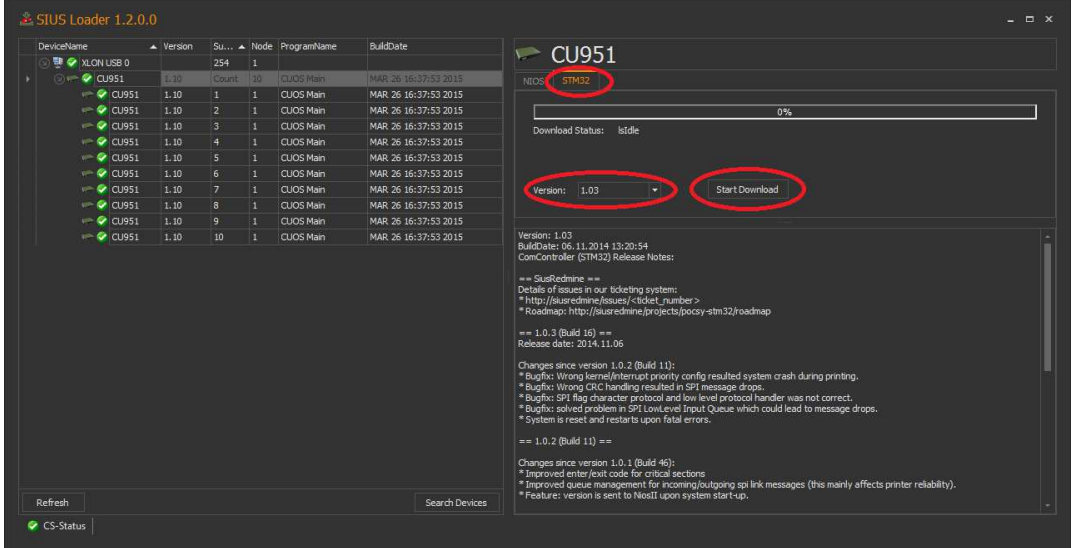

- → Proceed with other devices (targets etc.) in the same way / Die anderen Geräten (Scheiben) im gleichen Verfahren erneuern.
- $\rightarrow$  If all devices are downloaded stop SIUSLoader / Wenn alle Geräte heruntergeladen sind, SIUSLoader beenden

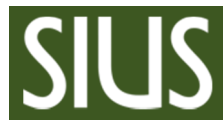

## 3 Stop CommService

After finishing download stop CommService / Nach Abschluss des Downloads, CommService stoppen

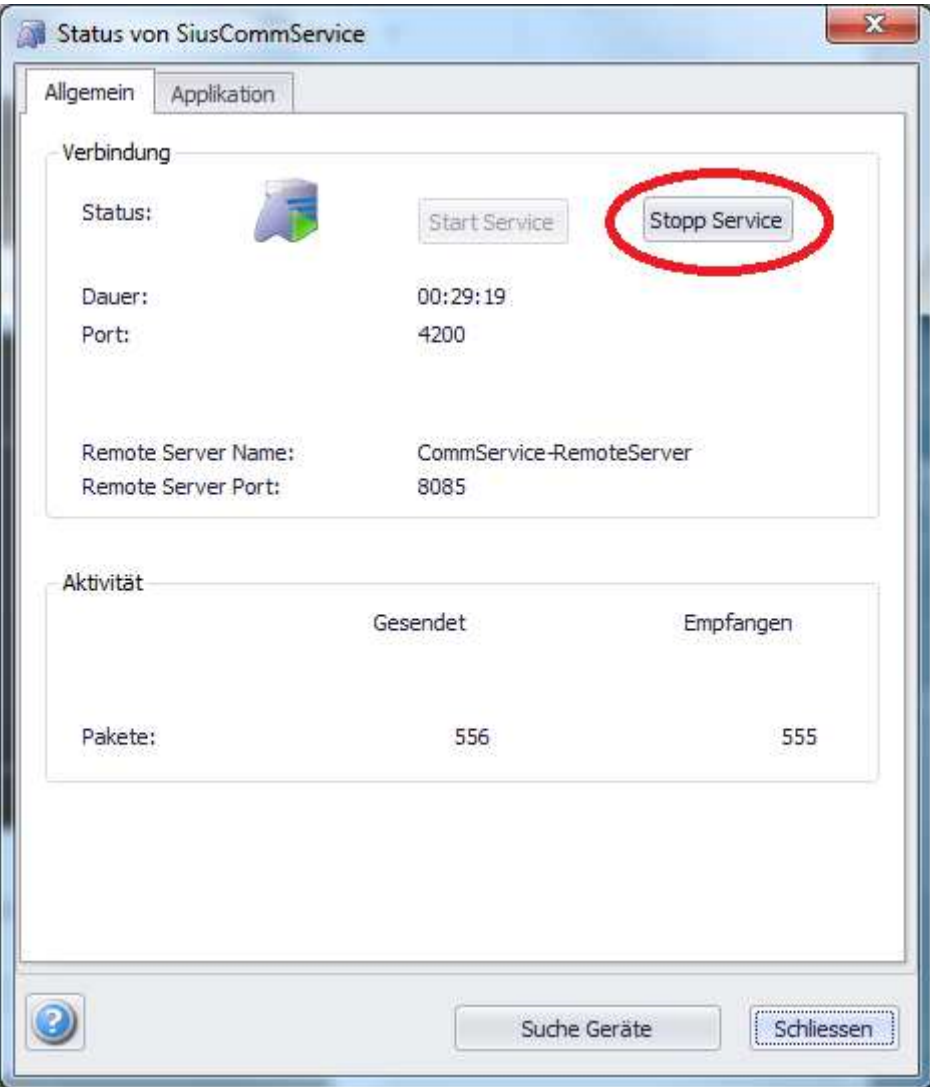

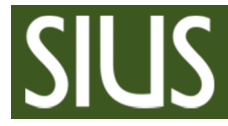

4 Special case / Spezialfälle

## 4.1 CU931

#### **Update old CU931 / Alte CU931 erneuern**

→ Only if 68k download doesn't work / Nur wenn das 68k Erneuern nicht funktioniert

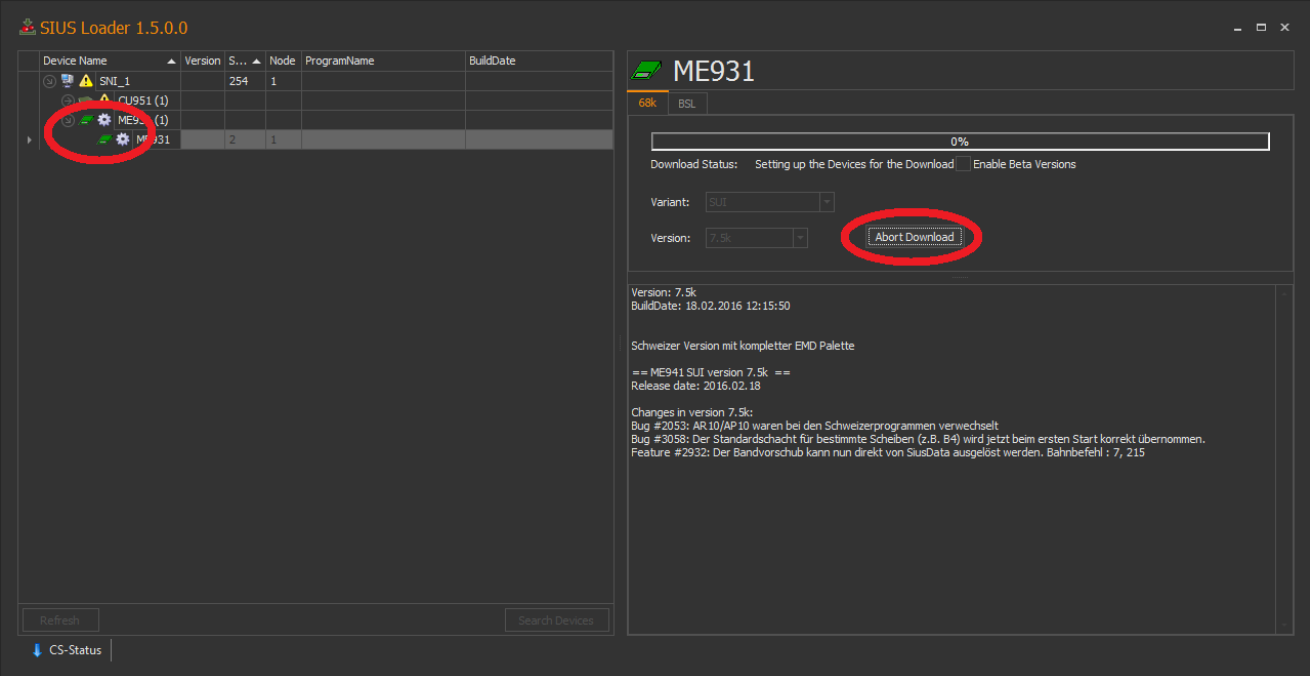

- If the regular download do not start, hangs in waiting / Wenn der reguläre Download nicht startet, bleibt im Wartemodus hängen
- **First click "Abort Download" / Zuerst "Abort Downlaod" anklicken**
- Select BSL tab and download BSL / Reiter BSL anwählen und den BSL erneuern
- CU931 starts with message "Stand by" / CU931 startet mit der Meldung "Stand by"
- Download 68k software to the CU931 / Erneuern der 68k Software auf den CU931

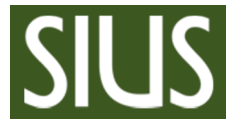

4.2 Error Download

## 4.2.1 STM32 download fail / STM32 Download Fehlschlag

When download fail occur, remind device number. In this case number 2 / Wenn der Download fehl schlägt, die Gerätenummer merken. In diesem Fall Nummer 2.

| Device Name                                            |          |                          |                | Version S A Node ProgramName | BuildDate            | $\approx$ CU951                                                                                                    |
|--------------------------------------------------------|----------|--------------------------|----------------|------------------------------|----------------------|----------------------------------------------------------------------------------------------------|
| <b>DA</b> SNI <sub>1</sub>                             |          | 254                      | $\blacksquare$ |                              |                      |                                                                                                    |
| <b>B</b> CU951 (12)                                    | 1.12     |                          |                | <b>CLIOS Main</b>            | SEP 10 10:48:59 2015 | <b>STM32</b><br><b>NIOS</b>                                                                                                    |
| $\sim$ CU951 1.12                                      |          | 11                       | п              | CUOS Main                    | SEP 10 10:48:59 2015 |                                                                                                    |
| $\left  \right $ $\left $ CU951                        | 1.12     | $\bullet$                | и              | CUOS Main                    | SEP 10 10:48:59 2015 | 100%                                                                                                    |
| $W \sim$ CU951                                         | 1.12     | $\overline{\mathbf{3}}$  | п              | CUOS Main                    | SEP 10 10:48:59 2015 | Download Status:<br>Programming Application Flash<br><b>Enable Beta Versions</b>                                                                     |
| $m - \sqrt{C}$ CU951                                   | 1.12     | $\overline{4}$           | $\mathbf{1}$   | CUOS Main                    | SEP 10 10:48:59 2015 |                                                                                                    |
| $\vee$ CU951                                           | 1.12     | $\overline{\phantom{0}}$ | 1              | CUOS Main                    | SEP 10 10:48:59 2015 |                                                                                                    |
| $\sim$ CU951 1.12 6                                    |          |                          | -1             | CUOS Main                    | SEP 10 10:48:59 2015 |                                                                                                    |
| $\sim$ CU951                                           | 1.12     | $\overline{7}$           | 11             | CUOS Main                    | SEP 10 10:48:59 2015 | Abort Download<br>Version:<br>7000                                                                                                    |
| <b>CU951</b><br>$v = \sqrt{2}$                         | $1.12$ 8 |                          | H.             | CUOS Main                    | SEP 10 10:48:59 2015 |                                                                                                    |
| $\sim$ $\sim$ CU951 1.12 9                             |          |                          | $\mathbf{1}$   | CUOS Main                    | SEP 10 10:48:59 2015 |                                                                                                    |
| $\sim$ CU951                                           | 1.12     | 10                       |                | CUOS Main                    | SEP 10 10:48:59 2015 | Version: 2.0.0<br>BuildDate: 16.12.2015 13:18:14<br>ATTENTION: This is an intermediate version for HW-Patch recognition and should be updated again! |
| <b>CU951</b><br>$ -$                                   | 1.12     | $\frac{1}{11}$           | $\mathbf{H}$   | CUOS Main                    | SEP 10 10:48:59 2015 |                                                                                                    |
| $W = 4$ CU951 1.12                                     |          | 12                       |                | CUOS Main                    | SEP 10 10:48:59 2015 |                                                                                                    |
| A HS2550 ( 3.0g                                        |          |                          |                | HS2550-Sport                 | 2015.03.25 11:49:44  |                                                                                                    |
| $\rightarrow$ $\blacksquare$ $\blacksquare$ SNI210 (1) |          |                          |                |                              |                      |                                                                                                    |
|                                                        |          |                          |                |                              |                      |                                                                                                    |
| Refresh                                                |          |                          |                |                              | Sendi Device         |                                                                                                    |

Press "Abort Download" / "Abort Download" drücken

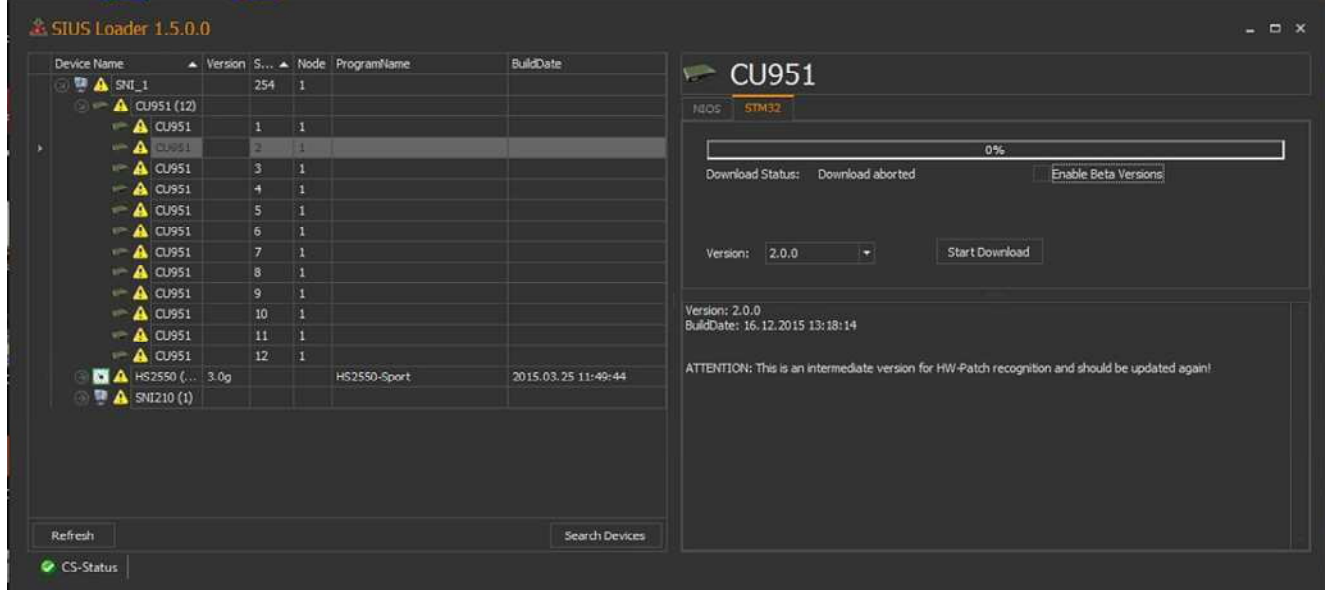

All devices report fail / Alle Geräte melden einen Fehler

Disconnect and reconnect device with error from power / Das Gerät mit dem Fehler aus- und wieder einschalten.

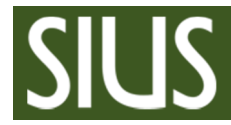

Select the device and start download again / Das Gerät selektieren und erneut herunter laden

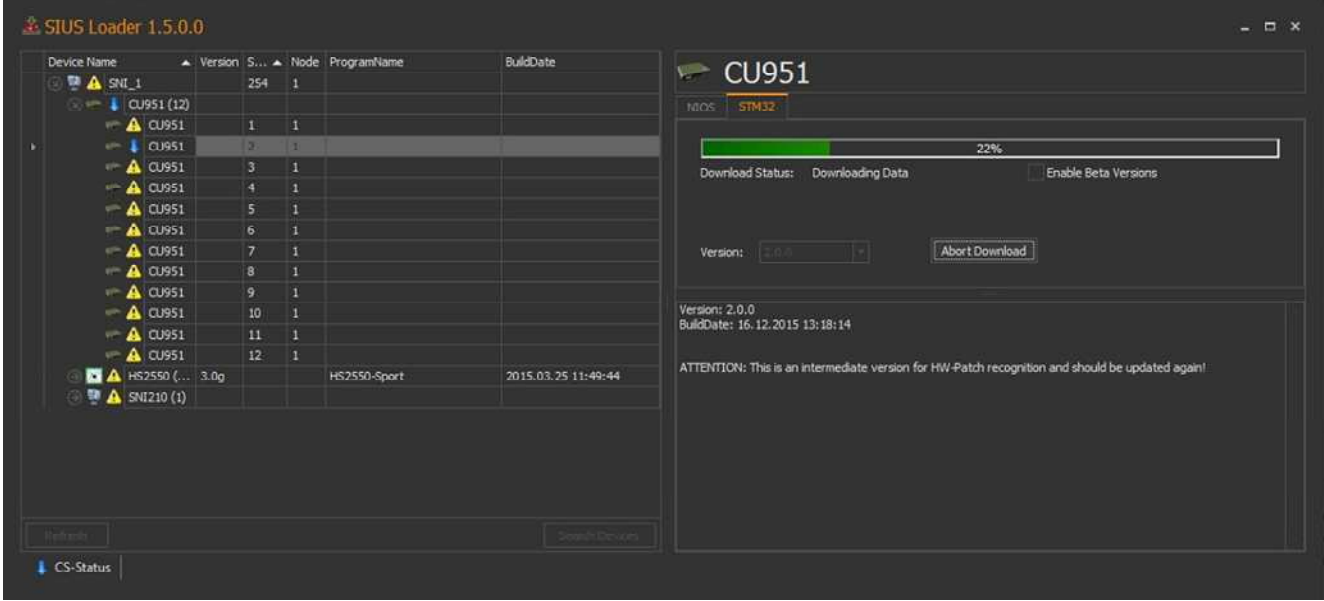

After the successful download the green checkmark appear / Nach einem erfolgreichen Download erscheint das grüne Häkchen

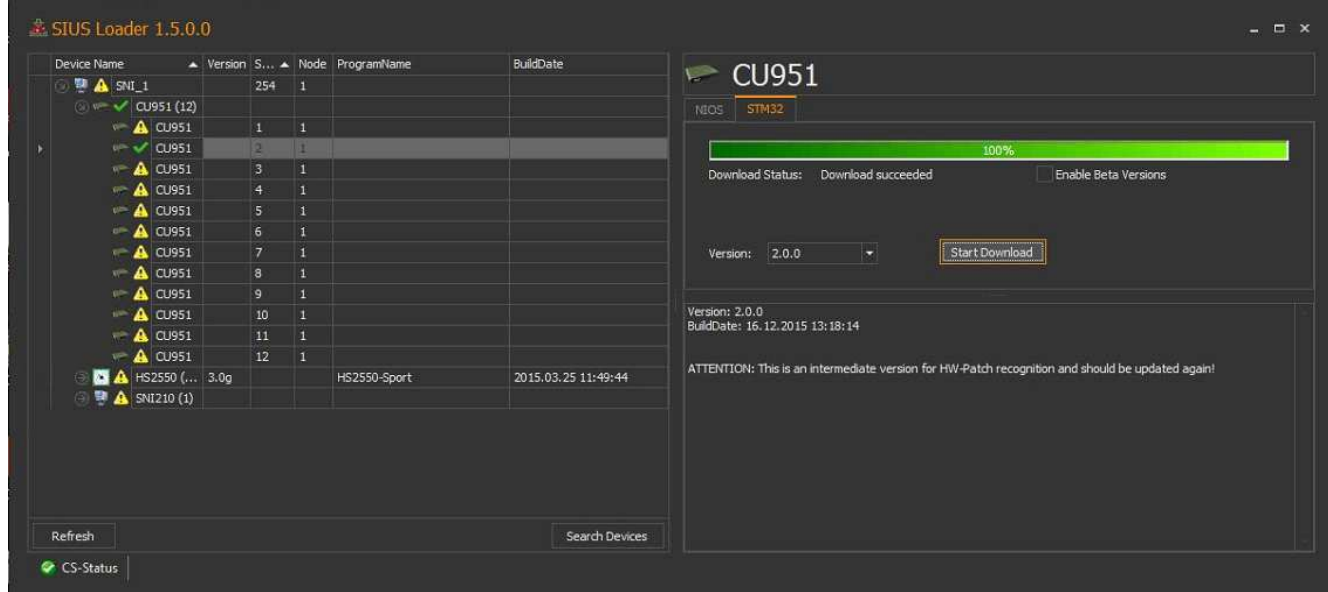

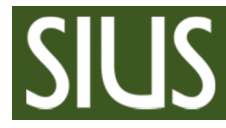

## 5 Index

### *C*

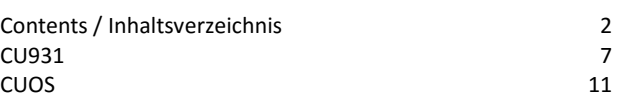

## *D*

Download 4

## *E*

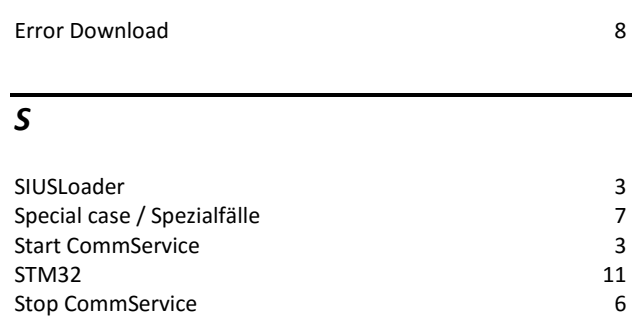

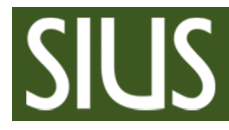

- 6 Appendix / Anhang
- 6.1 Software CUOS / STM32 for CU951

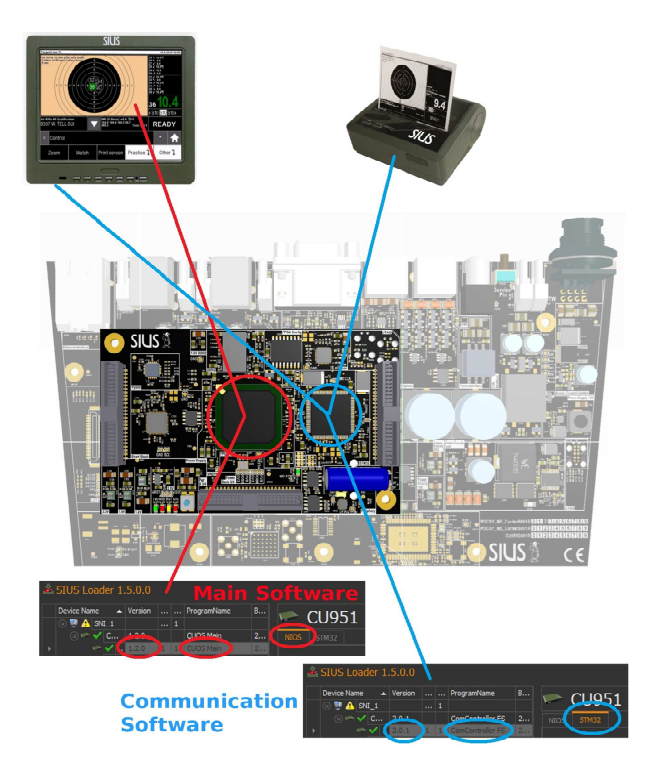

## 6.1.1 What is NIOS and STM32 / Was ist NOIS und STM32

The NIOS software (red) is the main software for operating. You will also called CUOS (CU Operating System). The main software changes new features and bug fixes.

The STM32 software (blue) is used for communication between the CU951 and the periphery (touch, printer, RC211 etc.). The name comes from the STM32 used chip type. This software changes not often. Only when a new external device is developed or an error has been detected, a new version is created.

It is necessary to check NOIS and STM32 software for latest release in case of doing an update.

Die NIOS Software (rot) ist die Hauptsoftware für die Bedienung. Sie wird auch CUOS (CU Operating System) genannt. Die Hauptsoftware ändert bei neunen Funktion und bei behobenen Fehlern. Die STM32 Software (blau) ist für die Kommunikation zwischen dem CU951 und der Peripherie (Touch, Drucker, RC211 etc.). Die Bezeichnung STM32 stammt vom verwendeten Bauteil Typ. Diese Software ist nur wenig zu erneuern. Nur wenn ein neues externes Gerät entwickelt wird oder ein Fehler festgestellt wurde, wird eine neue Version erstellt.

Es ist bei einem Update in jedem Fall bei der NOIS und der STM32 Software auf Aktualität zu prüfen.